# Aplikacja do<br> **e-mikrofirma** wysyłania plików

# **Naczelnik Urzędu Skarbowego w Ostrowi Mazowieckiej przypomina przedsiębiorcom, że 26 lutego 2018 r. mija termin złożenia JPK\_VAT za styczeń 2018 r.**

 Od 1 stycznia 2018r. ewidencje na potrzeby VAT, również te prowadzone dotychczas w wersji papierowej, należy prowadzić wyłącznie w wersji elektronicznej i przesyłać jako JPK\_VAT do Ministerstwa Finansów.

 Ministerstwo Finansów udostępniło darmową aplikację do tworzenia i wysyłki pliku – **JPK\_VAT e-mikrofirma.**

## **Podstawowe funkcjonalności aplikacji e-mikrofirma:**

- Aplikacja dla najmniejszych przedsiębiorców
- Umożliwia wystawianie i ewidencjonowanie faktur krajowych
- Sporządzanie ewidencji VAT
- Generowanie i wysyłka Jednolitego Pliku Kontrolnego

## **Najnowsza wersja aplikacji została rozszerzona o dodatkowe funkcje tj.:**

- dodawanie sprzedaży paragonowej,
- automatyczne wygenerowanie ewidencji VAT w formacie JKP\_VAT oraz
- wysyłkę gotowego pliku JPK\_VAT do systemu Ministerstwa Finansów oraz pobranie UPO –

Urzędowego Potwierdzenia Odbioru.

Pakiet instalacyjny odpowiedni dla systemu operacyjnego, na którym chcemy zainstalować aplikację należy pobrać ze strony: <http://www.finanse.mf.gov.pl/pp/jpk>

## **Autoryzacji plików JPK można dokonać w następujący sposób:**

- **PROFIL ZAUFANY** podstawowy sposób,
- **PODPIS KWALIFIKOWANY** wymaga odpłatności
- **KWOTA PRZYCHODÓW** –rozwiązanie dostępne tylko w 2018r.

### **Przydatne linki:**

Wypełnij i wyślij JPK\_VAT <http://www.finanse.mf.gov.pl/web/wp/pp/jpk/wypelnij-i-wyslij> Aplikacje do pobrania <http://www.finanse.mf.gov.pl/web/wp/pp/jpk/klient-jpk> Specyfikacja interfejsów usług JPK <http://www.finanse.mf.gov.pl/dokuments/766655/6120636/specyfikacja> interfejsow uslug JPK wersja 2 3.pdf (kody odpowiedzi, lista statusów)

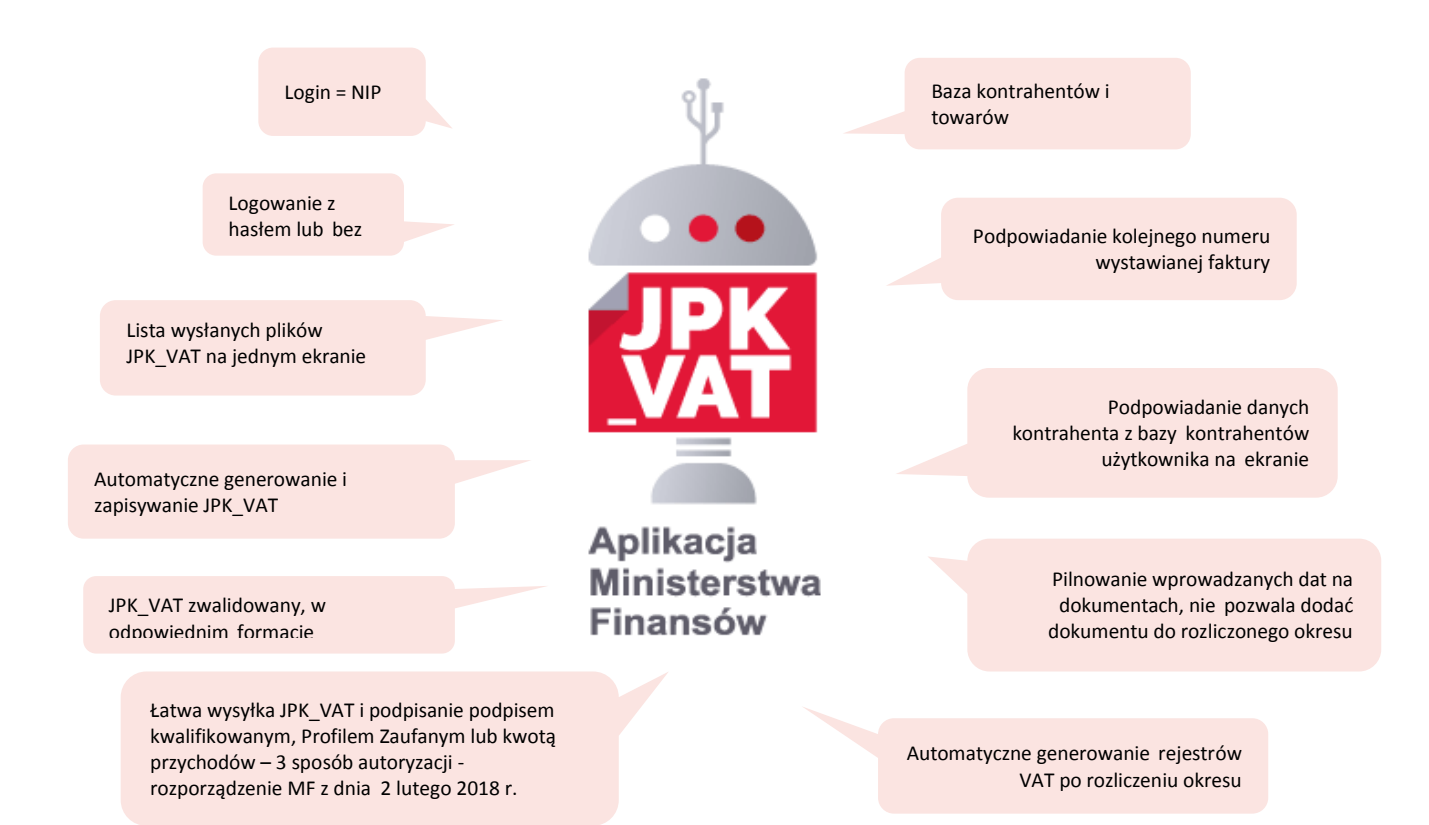